# Esempio di configurazione dei profili ISAKMP da LAN a LAN e client EzVPN su PIX con accesso client VPN a un router hub  $\overline{\phantom{a}}$

# Sommario

[Introduzione](#page-0-0) **[Prerequisiti](#page-0-1) [Requisiti](#page-0-2)** [Componenti usati](#page-1-0) **[Convenzioni](#page-1-1) [Configurazione](#page-1-2)** [Esempio di rete](#page-1-3) **[Configurazioni](#page-2-0)** [Configurazione client VPN](#page-7-0) **[Verifica](#page-8-0)** [Debug tra VLAN e LAN sul router hub VPN 1750 con debug crypto isakmp e debug crypto ipsec](#page-9-0) [Debug della connessione client EzVPN con debug crypto isakmp ed debug crypto ipsec](#page-10-0) [Debug del client VPN sull'estremità PIX con debug crypto isakmp e debug crypto ipsec](#page-13-0) [Debug su PIX 501 \(connessione LAN a LAN\)](#page-15-0) [Debug su PIX-506-B \(connessione client EzVPN\)](#page-17-0) [Debug sul client VPN](#page-18-0) [Risoluzione dei problemi](#page-20-0) [Comandi per la risoluzione dei problemi](#page-20-1) [Informazioni correlate](#page-24-0)

# <span id="page-0-0"></span>Introduzione

In questo documento viene fornita una configurazione di esempio per la configurazione dei tunnel IPsec con profili ISAKMP su un router hub con due siti remoti PIX. Un sito remoto PIX è costituito da una connessione LAN a LAN e l'altro da una configurazione della modalità di accesso remoto EzVPN. Il router hub è configurato per l'autenticazione locale per i tunnel EzVPN e per l'autenticazione RADIUS per il client VPN software.

# <span id="page-0-1"></span>**Prerequisiti**

# <span id="page-0-2"></span>**Requisiti**

Nessun requisito specifico previsto per questo documento.

## <span id="page-1-0"></span>Componenti usati

Le informazioni fornite in questo documento si basano sulle seguenti versioni software e hardware:

- Cisco Secure PIX Firewall Appliance 501 con 6.3(3)
- Cisco Router 1750 con software Cisco IOS® versione 12.3.9a
- Cisco Secure PIX Firewall Appliance 506 con 6.3(3)
- Client VPN Cisco con 4.0 (Rel) (autenticazione utente con server RADIUS)

Le informazioni discusse in questo documento fanno riferimento a dispositivi usati in uno specifico ambiente di emulazione. Su tutti i dispositivi menzionati nel documento la configurazione è stata ripristinata ai valori predefiniti. Se la rete è operativa, valutare attentamente eventuali conseguenze derivanti dall'uso dei comandi.

# <span id="page-1-1"></span>**Convenzioni**

Fare riferimento a [Cisco Technical Tips Conventions per ulteriori informazioni sulle convenzioni](//www.cisco.com/en/US/tech/tk801/tk36/technologies_tech_note09186a0080121ac5.shtml) [dei documenti.](//www.cisco.com/en/US/tech/tk801/tk36/technologies_tech_note09186a0080121ac5.shtml)

# <span id="page-1-2"></span>**Configurazione**

In questa sezione vengono presentate le informazioni necessarie per configurare le funzionalità descritte più avanti nel documento.

Nota: per ulteriori informazioni sui comandi menzionati in questo documento, usare lo [strumento di](//tools.cisco.com/Support/CLILookup/cltSearchAction.do) [ricerca](//tools.cisco.com/Support/CLILookup/cltSearchAction.do) dei comandi (solo utenti [registrati](//tools.cisco.com/RPF/register/register.do)).

## <span id="page-1-3"></span>Esempio di rete

Nel documento viene usata questa impostazione di rete:

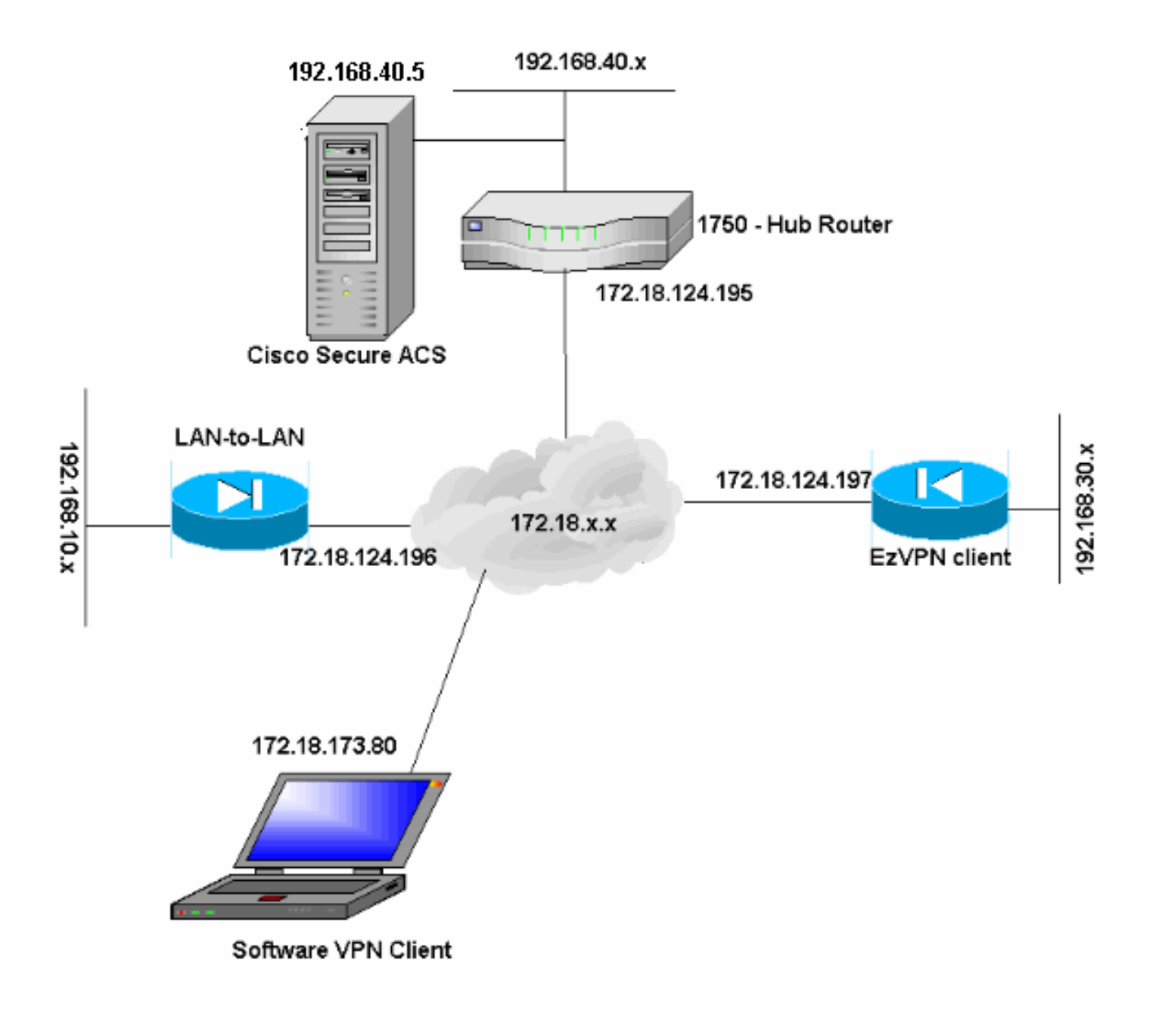

# <span id="page-2-0"></span>**Configurazioni**

Nel documento vengono usate queste configurazioni:

- VPN 1750 Hub Router
- PIX-501 Da LAN a LAN
- PIX-506-B Client EzVPN
- [Client VPN](#page-7-0)

### VPN 1750 Hub Router

```
version 12.3
service timestamps debug datetime msec
service timestamps log datetime msec
no service password-encryption
!
hostname VPN1750
!--- Local authentication username and password, for
```
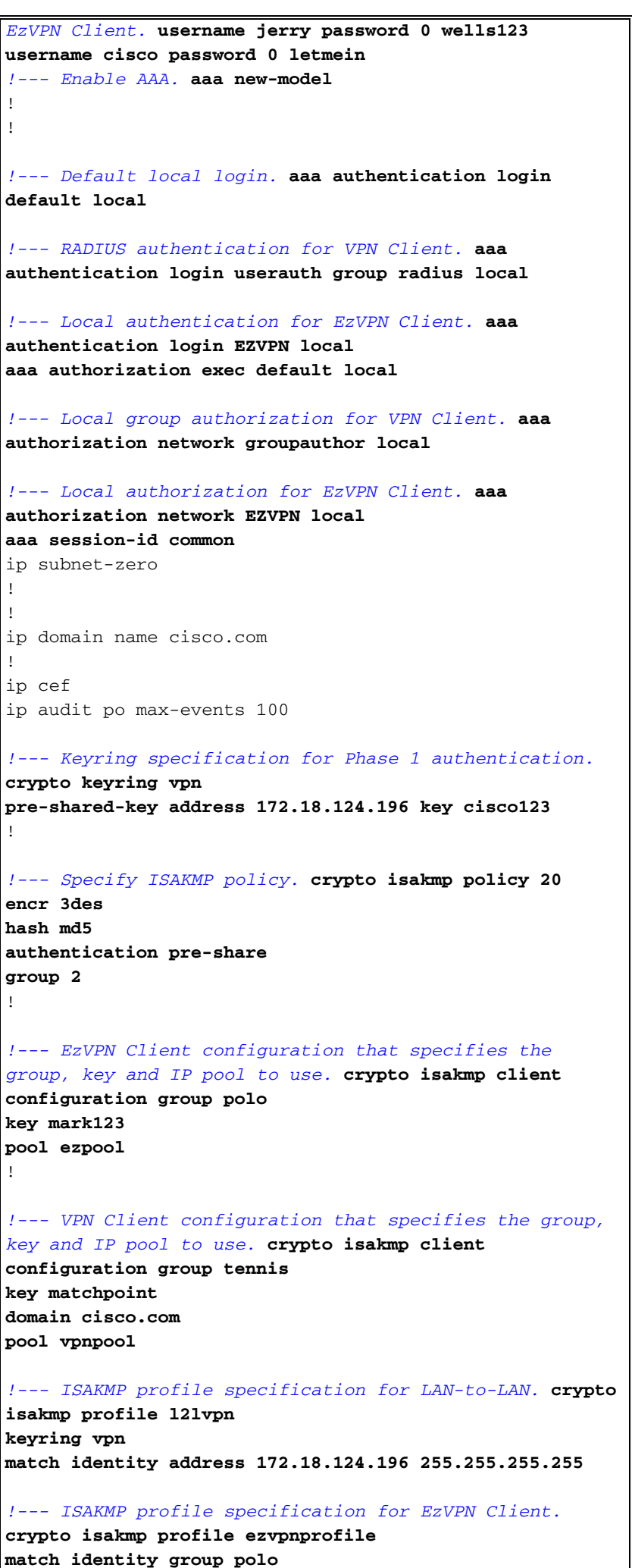

```
client authentication list EZVPN
isakmp authorization list EZVPN
client configuration address respond
!--- ISAKMP profile specification for software VPN
Client. crypto isakmp profile softclient
match identity group tennis
client authentication list userauth
isakmp authorization list groupauthor
client configuration address respond
!
!
!--- Set tranform-set. crypto ipsec transform-set pix501
esp-3des esp-sha-hmac
crypto ipsec transform-set vpnclient esp-3des esp-sha-
hmac
crypto ipsec transform-set ezvpn esp-3des esp-md5-hmac
!
!--- Specify crypto map set and ISAKMP profile for VPN
Client. crypto dynamic-map rtpmap 10
set transform-set vpnclient
set isakmp-profile softclient
!--- Specify crypto map set and ISAKMP profile for EzVPN
Client. crypto dynamic-map rtpmap 20
set transform-set ezvpn
set isakmp-profile ezvpnprofile
!
!
crypto map rtp 5 ipsec-isakmp dynamic rtpmap
!--- Specify crypto map set and ISAKMP profile for LAN-
to-LAN. crypto map rtp 10 ipsec-isakmp
set peer 172.18.124.196
set transform-set pix501
set isakmp-profile l2lvpn
match address 101
!
!
!
interface Ethernet0
ip address 192.168.40.1 255.255.255.0
!
interface FastEthernet0
ip address 172.18.124.195 255.255.255.0
speed auto
!--- Apply crypto map on the outside interface. crypto
map rtp
!
!--- VPN Client pool addresses. ip local pool vpnpool
10.50.50.1 10.50.50.10
!--- EzVPN Client pool addresses. ip local pool ezpool
172.25.70.1 172.25.70.10
ip classless
ip route 0.0.0.0 0.0.0.0 172.18.124.1
!
!--- Encryption access-list applied to the crypto map.
```
**access-list 101 permit ip 192.168.40.0 0.0.0.255**

### **192.168.10.0 0.0.0.255** ! *!--- Define ACS server for VPN Client user authentication.* **radius-server host 192.168.40.5 authport 1645 acct-port 1646 key cisco123** ! line con 0 exec-timeout 0 0 line aux 0 line vty 0 4 ! end PIX-501 - Da LAN a LAN PIX Version 6.3(3) interface ethernet0 auto interface ethernet1 100full nameif ethernet0 outside security0 nameif ethernet1 inside security100 enable password 8Ry2YjIyt7RRXU24 encrypted passwd 2KFQnbNIdI.2KYOU encrypted hostname **PIX-501** domain-name cisco.com fixup protocol dns maximum-length 512 fixup protocol ftp 21 fixup protocol h323 h225 1720 fixup protocol h323 ras 1718-1719 fixup protocol http 80 fixup protocol rsh 514 fixup protocol rtsp 554 fixup protocol sip 5060 fixup protocol sip udp 5060 fixup protocol skinny 2000 fixup protocol smtp 25 fixup protocol sqlnet 1521 fixup protocol tftp 69 names *!--- Encryption access-list for interesting traffic to be encrypted.* **access-list 101 permit ip 192.168.10.0 255.255.255.0 192.168.40.0 255.255.255.0** *!--- NAT 0 access-list for encryption traffic to bypass NAT process.* **access-list nonat permit ip 192.168.10.0 255.255.255.0 192.168.40.0 255.255.255.0** pager lines 24 mtu outside 1500 mtu inside 1500 ip address outside 172.18.124.196 255.255.255.0 ip address inside 192.168.10.1 255.255.255.0 ip audit info action alarm ip audit attack action alarm pdm history enable arp timeout 14400 global (outside) 1 interface *!--- Bypass NAT for IPsec traffic.* **nat (inside) 0 access-list nonat** nat (inside) 1 192.168.10.0 255.255.255.0 0 0 route outside 0.0.0.0 0.0.0.0 172.18.124.1 1 timeout xlate 3:00:00

```
timeout conn 1:00:00 half-closed 0:10:00 udp 0:02:00 rpc
0:10:00 h225 1:00:00
timeout h323 0:05:00 mgcp 0:05:00 sip 0:30:00 sip_media
0:02:00
timeout uauth 0:05:00 absolute
aaa-server TACACS+ protocol tacacs+
aaa-server RADIUS protocol radius
aaa-server LOCAL protocol local
floodguard enable
!--- This command avoids applied ACLs or conduits on
encrypted packets. sysopt connection permit-ipsec
!--- Configuration of IPsec Phase 2. crypto ipsec
transform-set fox esp-3des esp-sha-hmac
crypto map fox 10 ipsec-isakmp
crypto map fox 10 match address 101
crypto map fox 10 set peer 172.18.124.195
crypto map fox 10 set transform-set fox
crypto map fox interface outside
!--- Configuration of IPsec Phase 1. isakmp enable
outside
!--- IKE pre-shared key used by peers to authenticate.
isakmp key ******** address 172.18.124.195 netmask
255.255.255.255
isakmp identity address
isakmp policy 10 authentication pre-share
isakmp policy 10 encryption 3des
isakmp policy 10 hash md5
isakmp policy 10 group 2
isakmp policy 10 lifetime 86400
telnet timeout 5
ssh timeout 5
console timeout 0
terminal width 80
Cryptochecksum:9e09996cdf390036841e71da006ba1f1
: end
PIX-506-B - Client EzVPN
PIX Version 6.3(3)
interface ethernet0 auto
interface ethernet1 auto
nameif ethernet0 outside security0
nameif ethernet1 inside security100
enable password 8Ry2YjIyt7RRXU24 encrypted
passwd 2KFQnbNIdI.2KYOU encrypted
hostname PIX-506-B
fixup protocol dns maximum-length 512
fixup protocol ftp 21
fixup protocol h323 h225 1720
fixup protocol h323 ras 1718-1719
fixup protocol http 80
fixup protocol rsh 514
fixup protocol rtsp 554
fixup protocol sip 5060
fixup protocol sip udp 5060
fixup protocol skinny 2000
fixup protocol smtp 25
fixup protocol sqlnet 1521
fixup protocol tftp 69
```
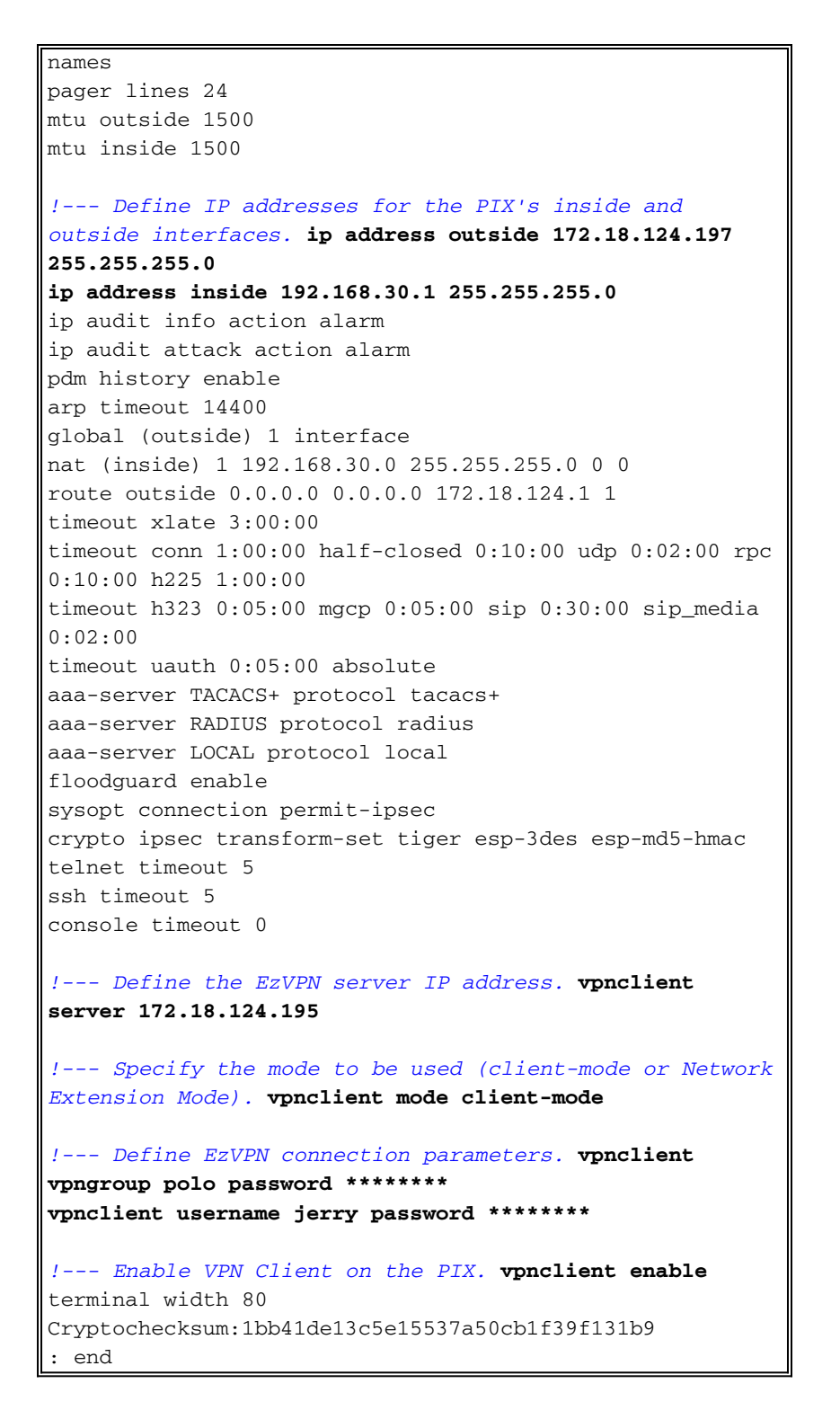

# <span id="page-7-0"></span>Configurazione client VPN

Completare questa procedura per configurare il client VPN.

1. Avviare il client VPN e creare una nuova connessione con i parametri di voce di connessione

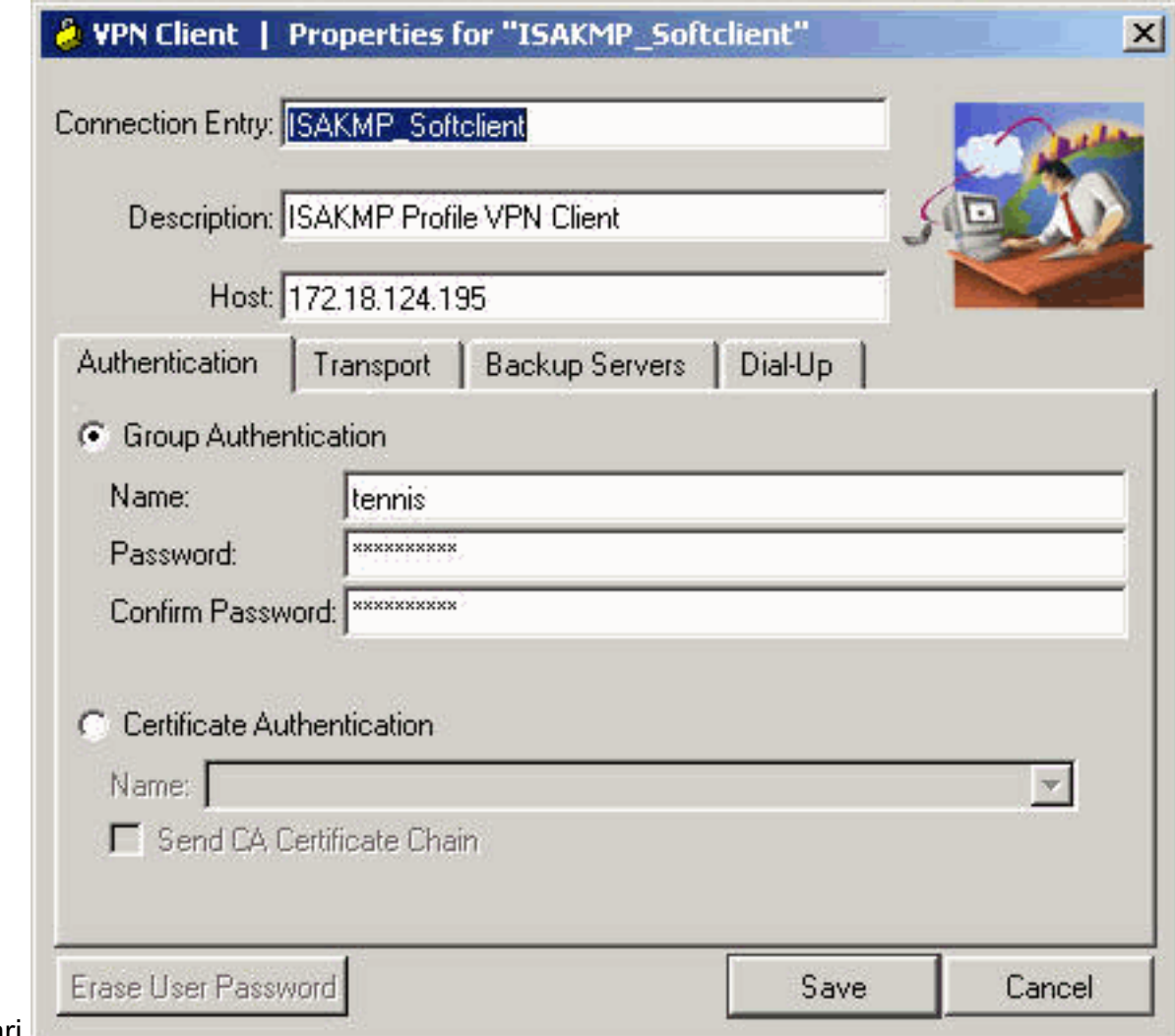

necessari.

2. Una volta creata la voce di connessione, fare clic su **Connetti** e autenticarsi con i parametri utente configurati sul server

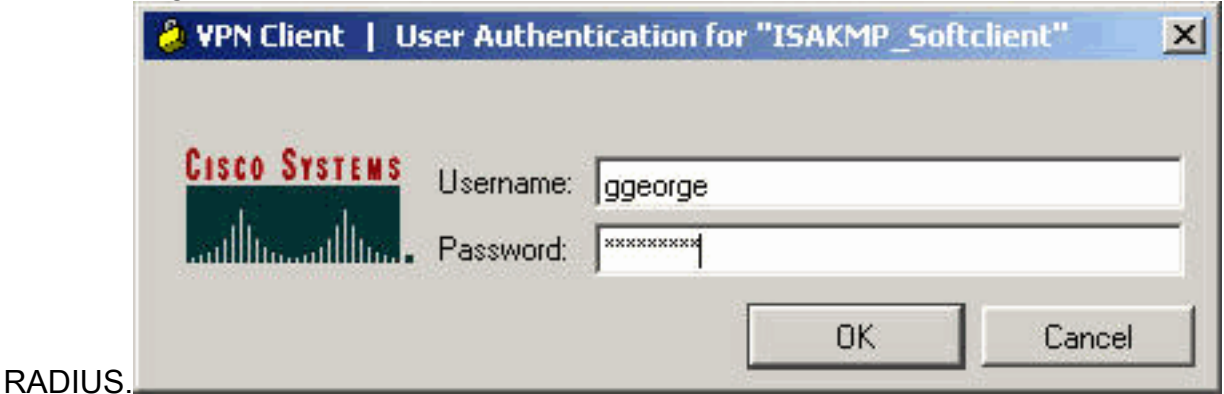

# <span id="page-8-0"></span>**Verifica**

Le informazioni contenute in questa sezione permettono di verificare che la configurazione funzioni correttamente. Per ulteriori informazioni sulla verifica e la risoluzione dei problemi, consultare il documento sulla [risoluzione dei problemi di sicurezza IP - descrizione e uso dei](//www.cisco.com/en/US/tech/tk583/tk372/technologies_tech_note09186a00800949c5.shtml) [comandi](//www.cisco.com/en/US/tech/tk583/tk372/technologies_tech_note09186a00800949c5.shtml) d[i](//www.cisco.com/en/US/tech/tk583/tk372/technologies_tech_note09186a00800949c5.shtml) [debug.](//www.cisco.com/en/US/tech/tk583/tk372/technologies_tech_note09186a00800949c5.shtml) In caso di problemi o errori del client VPN, fare riferimento allo [strumento di](//www.cisco.com/en/US/products/sw/secursw/ps2308/products_tech_note09186a00801f253d.shtml) [ricerca degli errori della GUI del client VPN.](//www.cisco.com/en/US/products/sw/secursw/ps2308/products_tech_note09186a00801f253d.shtml)

Alcuni comandi show sono supportati dallo [strumento Output Interpreter \(solo utenti](https://www.cisco.com/cgi-bin/Support/OutputInterpreter/home.pl) [registrati\); lo](//tools.cisco.com/RPF/register/register.do) [strumento permette di visualizzare un'analisi dell'output del comando](//tools.cisco.com/RPF/register/register.do) show.

- show crypto isakmp profile: visualizza tutti i profili ISAKMP e le relative configurazioni sul router.
- show crypto isakmp key: visualizza tutti gli anelli di chiave e le relative chiavi già condivise. Utilizzare questo comando per verificare la configurazione del keyring di crittografia sul router.
- debug crypto ipsec: visualizza le informazioni sulle negoziazioni della SA IPsec sul router.
- debug crypto isakmp: visualizza l'associazione di sicurezza ISAKMP generata e gli attributi IPsec negoziati. Durante la negoziazione della SA ISAKMP, il PIX potrebbe ignorare diverse proposte come "non accettabili" prima che ne venga accettata una. Una volta concordata l'associazione di protezione ISAKMP, gli attributi IPsec vengono negoziati.

## <span id="page-9-0"></span>Debug tra VLAN e LAN sul router hub VPN 1750 con debug crypto isakmp e debug crypto ipsec

```
May 11 20:44:51.370: ISAKMP (0:0): received packet
                               from 172.18.124.196 dport 500 sport 500 Global
                               (N) NEW SA
May 11 20:44:51.370: ISAKMP: local port 500, remote port 500
May 11 20:44:51.370: ISAKMP: insert sa successfully sa = 81789610
May 11 20:44:51.374: ISAKMP (0:1): Input = IKE_MESG_FROM_PEER, IKE_MM_EXCH
May 11 20:44:51.374: ISAKMP (0:1): Old State = IKE_READY New State = IKE_R_MM1
May 11 20:44:51.374: ISAKMP (0:1): processing SA payload. message ID = 0
May 11 20:44:51.374: ISAKMP: Looking for a matching key for 172.18.124.196
                              in default
May 11 20:44:51.374: ISAKMP: Looking for a matching key for 172.18.124.196
                              in vpn : success
May 11 20:44:51.374: ISAKMP (0:1): found peer pre-shared key matching
                             172.18.124.196
May 11 20:44:51.378: ISAKMP (0:1) local preshared key found
May 11 20:44:51.378: ISAKMP : Scanning profiles for xauth ... l2lvpn ezvpnprofile
May 11 20:44:51.378: ISAKMP (0:1) Authentication by xauth preshared
May 11 20:44:51.378: ISAKMP (0:1): Checking ISAKMP transform 1 against
                              priority 20 policy
May 11 20:44:51.378: ISAKMP: encryption 3DES-CBC
May 11 20:44:51.378: ISAKMP: hash MD5
May 11 20:44:51.378: ISAKMP: default group 2
May 11 20:44:51.378: ISAKMP: auth pre-share
May 11 20:44:51.378: ISAKMP: life type in seconds
May 11 20:44:51.378: ISAKMP: life duration (VPI) of 0x0 0x1 0x51 0x80
May 11 20:44:51.382: ISAKMP (0:1): atts are acceptable. Next payload is 0
    !--- Phase 1 proposal accepted. May 11 20:44:51.598: ISAKMP (0:1): Input = IKE_MESG_INTERNAL,
IKE_PROCESS_MAIN_MODE May 11 20:44:51.598: ISAKMP (0:1): Old State = IKE_R_MM1 New State =
IKE_R_MM1 May 11 20:44:51.602: ISAKMP (0:1): sending packet to 172.18.124.196 my_port 500
peer port 500 (R) MM SA SETUP May 11 20:44:51.602: ISAKMP (0:1): Input = IKE MESG INTERNAL,
IKE PROCESS COMPLETE May 11 20:44:51.602: ISAKMP (0:1): Old State = IKE R_MM1 New State =
IKE_R_MM2 May 11 20:44:52.130: ISAKMP (0:1): received packet from 172.18.124.196 dport 500 sport
500 Global (R) MM_SA_SETUP May 11 20:44:52.130: ISAKMP (0:1): Input = IKE_MESG_FROM_PEER,
IKE_MM_EXCH May 11 20:44:52.130: ISAKMP (0:1): Old State = IKE_R_MM2 New State = IKE_R_MM3
...... May 11 20:44:52.954: ISAKMP (0:1): processing ID payload. message ID = 0 May 11
20:44:52.954: ISAKMP (0:1): ID payload next-payload : 8 type : 1 address : 172.18.124.196
protocol : 17 port : 500 length : 12 May 11 20:44:52.958: ISAKMP (0:1): peer matches l2lvpn
profile
!--- ISAKMP profile is matched in the router for LAN-to-LAN configuration. May 11 20:44:52.958:
ISAKMP: Looking for a matching key for 172.18.124.196 in default May 11 20:44:52.958: ISAKMP:
Looking for a matching key for 172.18.124.196
                              in vpn : success
```
May 11 20:44:52.958: ISAKMP (0:1): **Found ADDRESS key in keyring vpn** May 11 20:44:52.958: ISAKMP  $(0:1)$ : processing HASH payload. message ID = 0

#### May 11 20:44:52.958: ISAKMP (0:1): **SA authentication status: authenticated**

 *!--- Security Associations are authenticated between the peers.* May 11 20:44:52.994: ISAKMP (0:1): Old State = IKE\_P1\_COMPLETE

#### **New State = IKE\_P1\_COMPLETE**

*!--- Phase 1 negotiations completed.* .... May 11 20:44:53.002: ISAKMP (0:1): Checking IPSec proposal 1 May 11 20:44:53.002: ISAKMP: transform 1, ESP\_3DES May 11 20:44:53.002: ISAKMP: attributes in transform: May 11 20:44:53.002: ISAKMP: encaps is 1 (Tunnel) May 11 20:44:53.002: ISAKMP: SA life type in seconds May 11 20:44:53.002: ISAKMP: SA life duration (basic) of 28800 May 11 20:44:53.002: ISAKMP: SA life type in kilobytes May 11 20:44:53.002: ISAKMP: SA life duration (VPI) of 0x0 0x46 0x50 0x0 May 11 20:44:53.002: ISAKMP: authenticator is HMAC-SHA May 11 20:44:53.006: ISAKMP (0:1): **atts are acceptable.** *!--- Phase 2 proposal accepted.* May 11 20:44:53.006: IPSEC(validate\_proposal\_request): proposal

part #1, (key eng. msg.) **INBOUND local= 172.18.124.195, remote= 172.18.124.196,**

### **local\_proxy= 192.168.40.0/255.255.255.0/0/0 (type=4),**

#### **remote\_proxy= 192.168.10.0/255.255.255.0/0/0 (type=4),**

*!--- Encryption access-list verification process.* protocol= ESP, transform= esp-3des esp-shahmac (Tunnel), lifedur= 0s and 0kb, spi= 0x0(0), conn\_id= 0, keysize= 0, flags= 0x2 ... **May 11 20:44:53.282: IPSEC(create\_sa): sa created, (sa) sa\_dest= 172.18.124.195, sa\_prot= 50,**

**sa\_spi= 0xFBFA852C(4227499308),**

**sa\_trans= esp-3des esp-sha-hmac , sa\_conn\_id= 2000**

**May 11 20:44:53.282: IPSEC(create\_sa): sa created,**

**(sa) sa\_dest= 172.18.124.196, sa\_prot= 50,**

**sa\_spi= 0x79EFEFCE(2045767630),**

#### **sa\_trans= esp-3des esp-sha-hmac , sa\_conn\_id= 2001**

*!--- SAs are created with connection IDs.* May 11 20:44:53.290: ISAKMP (0:1): received packet from 172.18.124.196 dport 500 sport 500 Global (R) **QM\_IDLE** *!--- Tunnel has been established.* May 11 20:44:53.294: ISAKMP (0:1): deleting node 156512779 error FALSE reason "quick mode done (await)" May 11 20:44:53.294: ISAKMP (0:1): Node 156512779, Input = IKE\_MESG\_FROM\_PEER, IKE\_QM\_EXCH May 11 20:44:53.294: ISAKMP (0:1): Old State = IKE\_QM\_R\_QM2

#### **New State = IKE\_QM\_PHASE2\_COMPLETE**

*!--- Phase 2 negotiations complete.*

## <span id="page-10-0"></span>Debug della connessione client EzVPN con debug crypto isakmp ed debug crypto ipsec

May 11 20:55:47.266: ISAKMP (0:0): received packet from 172.18.124.197 dport 500 sport 500 Global (N) NEW SA May 11 20:55:47.266: ISAKMP: local port 500, remote port 500 May 11 20:55:47.270: ISAKMP: insert sa successfully sa = 81797590 May 11 20:55:47.270: ISAKMP  $(0:2)$ : processing SA payload. message ID = 0 May 11 20:55:47.270: ISAKMP  $(0:2)$ : processing ID payload. message ID = 0 May 11 20:55:47.274: ISAKMP (0:2): ID payload next-payload : 13 type : 11 group id : **polo** protocol : 17 port : 0 length : 12 May 11 20:55:47.274: ISAKMP (0:2): **peer matches ezvpnprofile profile**

 *!--- Profile match for EzVPN Client connection.* May 11 20:55:47.274: ISAKMP: Looking for a matching key for 172.18.124.197 in default May 11 20:55:47.274: ISAKMP: Looking for a matching key for 172.18.124.197 in vpn May 11 20:55:47.274: ISAKMP: Created a peer struct for 172.18.124.197, peer port 500 May 11 20:55:47.274: ISAKMP: Locking peer struct 0x81791484, IKE refcount 1 for crypto\_ikmp\_config\_initialize\_sa ... May 11 20:55:47.282: ISAKMP (0:2): **Checking ISAKMP transform 1 against**

#### **priority 20 policy**

*!--- ISAKMP policies are checked.* May 11 20:55:47.282: ISAKMP: encryption AES-CBC May 11 20:55:47.282: ISAKMP: keylength of 256 May 11 20:55:47.282: ISAKMP: hash SHA May 11 20:55:47.282: ISAKMP: default group 2 May 11 20:55:47.282: ISAKMP: auth XAUTHInitPreShared May 11 20:55:47.282: ISAKMP: life type in seconds May 11 20:55:47.282: ISAKMP: life duration (VPI)

of 0x0 0x1 0x51 0x80 May 11 20:55:47.282: ISAKMP (0:2): Encryption algorithm offered does not match policy! May 11 20:55:47.286: ISAKMP (0:2): atts are not acceptable. Next payload is 3 ... **May 11 20:55:47.306: ISAKMP (0:2): Checking ISAKMP transform 8 against**

 **priority 20 policy**

**May 11 20:55:47.306: ISAKMP: encryption 3DES-CBC**

**May 11 20:55:47.306: ISAKMP: hash MD5 May 11 20:55:47.306: ISAKMP: default group 2**

**May 11 20:55:47.306: ISAKMP: auth XAUTHInitPreShared**

**May 11 20:55:47.306: ISAKMP: life type in seconds**

**May 11 20:55:47.310: ISAKMP: life duration (VPI) of 0x0 0x1 0x51 0x80**

**May 11 20:55:47.310: ISAKMP (0:2): atts are acceptable. Next payload is 3**

*!--- Phase 1 attributes are validated.* May 11 20:55:47.530: ISAKMP (0:2): processing KE payload. message ID = 0 May 11 20:55:47.798: ISAKMP (0:2): processing NONCE payload. message ID = 0 May 11 20:55:47.802: ISAKMP (0:2): vendor ID is NAT-T v3 May 11 20:55:47.802: ISAKMP (0:2): vendor ID is NAT-T v2 May 11 20:55:47.802: ISAKMP (0:2): Input = IKE\_MESG\_FROM\_PEER, IKE\_AM\_EXCH May 11  $20:55:47.802$ : ISAKMP  $(0:2)$ : Old State = IKE\_READY New State = IKE\_R\_AM\_AAA\_AWAIT May 11 20:55:47.806: ISAKMP: got callback 1 May 11 20:55:47.810: ISAKMP (0:2): SKEYID state generated May 11 20:55:47.810: ISAKMP (0:2): constructed NAT-T vendor-03 ID May 11 20:55:47.810: ISAKMP  $(0:2)$ : SA is doing pre-shared key authentication plus XAUTH using id type ID IPV4 ADDR May 11 20:55:47.814: ISAKMP (0:2): ID payload next-payload : 10 type : 1 address : 172.18.124.195 protocol : 17 port : 0 length : 12 May 11 20:55:47.814: ISAKMP (2): Total payload length: 12 May 11 20:55:47.814: ISAKMP (0:2): sending packet to 172.18.124.197 my\_port 500 peer\_port 500 (R) AG\_INIT\_EXCH May 11 20:55:47.814: ISAKMP (0:2): Input = IKE\_MESG\_FROM\_AAA, PRESHARED\_KEY\_REPLY May 11 20:55:47.818: ISAKMP (0:2): Old State = IKE\_R\_AM\_AAA\_AWAIT New State = IKE\_R\_AM2 May 11 20:55:49.114: ISAKMP (0:2): received packet from 172.18.124.197 dport 500 sport 500 Global (R) AG\_INIT\_EXCH May 11 20:55:49.114: ISAKMP:received payload type 20 May 11 20:55:49.118: ISAKMP:received payload type 20 May 11 20:55:49.118: ISAKMP (0:2): processing HASH payload. message ID = 0 May 11 20:55:49.118: ISAKMP (0:2): processing NOTIFY INITIAL\_CONTACT protocol 1 spi 0, message ID = 0, sa = 81797590 **May 11 20:55:49.118: ISAKMP (0:2): SA authentication status: authenticated**

*!--- Phase 1 has been authenticated.* May 11 20:55:49.118: ISAKMP (0:2): Process initial contact, bring down existing phase 1 and 2 SA's with local 172.ication status: authenticated May 11 20:55:49.122: ISAKMP (0:2): SA has been authenticated with 172.18.124.197 May 11 20:55:49.122: ISAKMP: Trying to insert a peer 172.18.124.195/172.18.124.197/500/, and inserted successfully. May 11 20:55:49.126: ISAKMP: **set new node 1554218001 to CONF\_XAUTH**

*!--- User authentication phase starts.* May 11 20:55:49.126: ISAKMP (0:2): sending packet to 172.18.124.197 my\_port 500 peer\_port 500 (R) QM\_IDLE May 11 20:55:49.126: ISAKMP (0:2): purging node 155421800118.124.195 remote 172.18.124.197 remote port 500 May 11 20:55:49.130: ISAKMP  $(0:2)$ : Input = IKE\_MESG\_FROM\_PEER, IKE\_AM\_EXCH May 11 20:55:49.130: ISAKMP  $(0:2)$ : Old State = IKE\_R\_AM2 New State = IKE\_P1\_COMPLETE May 11 20:55:49.130: ISAKMP (0:2): **Need XAUTH** May 11 20:55:49.130: ISAKMP (0:2): FSM action returned error: 4 May 11 20:55:49.134: ISAKMP (0:2): Input = IKE\_MESG\_INTERNAL, IKE\_PHASE1\_COMPLETE May 11 20:55:49.134: ISAKMP (0:2): Old State = IKE\_P1\_COMPLETE

New State = IKE\_XAUTH\_AAA\_START\_LOGIN\_AWAIT

May 11 20:55:49.134: ISAKMP: got callback 1 May 11 20:55:49.134: ISAKMP: set new node -1233989434 to CONF\_XAUTH May 11 20:55:49.134: ISAKMP/xauth: **request attribute XAUTH USER NAME V2** *!--- Username request.* May 11 20:55:49.134: ISAKMP/xauth: **request attribute XAUTH\_USER\_PASSWORD\_V2**

*!--- Password request.* May 11 20:55:49.138: ISAKMP (0:2): initiating peer config to 172.18.124.197. ID = -1233989434 May 11 20:55:49.138: ISAKMP (0:2): sending packet to 172.18.124.197 my\_port 500 peer\_port 500 (R) CONF\_XAUTH ... May 11 20:55:51.278: ISAKMP: got callback 1 May 11 20:55:51.278: ISAKMP (0:2): attributes sent in message: May 11 20:55:51.278: Address: 240.2.112.2 May 11 20:55:51.282: ISAKMP (0:2): **allocating address 172.25.70.6** *!--- IP address assigned to EzVPN Client from the address pool.* May 11 20:55:51.282: ISAKMP: Sending private address: 172.25.70.6 May 11 20:55:51.286: ISAKMP: Sending APPLICATION\_VERSION string: Cisco Internetwork Operating System Software IOS (tm) C1700 Software (C1700-K9O3SY7-M), Version 12.3(9a), RELEASE SOFTWARE (fc4) Copyright (c) 1986-2004 by cisco Systems, Inc. Compiled Fri 23-Jul-04 02:20 by kellythw May 11 20:55:51.286: ISAKMP (0:2): responding to peer config from 172.18.124.197. ID = -591421152 May 11 20:55:51.290: ISAKMP (0:2): sending packet to 172.18.124.197 my\_port 500 peer\_port 500 (R) CONF\_ADDR May 11 20:55:51.290: ISAKMP (0:2): deleting node -591421152 error FALSE reason "" May 11 20:55:51.290: ISAKMP (0:2): Input = IKE\_MESG\_FROM\_AAA, IKE\_AAA\_GROUP\_ATTR May 11 20:55:51.290: ISAKMP (0:2): Old State =

IKE\_CONFIG\_AUTHOR\_AAA\_AWAIT New State = IKE\_P1\_COMPLETE May 11 20:55:51.294: ISAKMP (0:2): Input = IKE\_MESG\_INTERNAL, IKE\_PHASE1\_COMPLETE May 11  $20:55:51.294$ : ISAKMP (0:2): Old State = IKE\_P1\_COMPLETE New State = IKE\_P1\_COMPLETE May 11 20:55:53.102: ISAKMP (0:2): received packet from 172.18.124.197 dport 500 sport 500 Global (R) QM\_IDLE May 11 20:55:53.102: ISAKMP: set new node -183955662 to QM\_IDLE ... May 11 20:55:53.178: ISAKMP (0:2): IPSec policy invalidated proposal May 11 20:55:53.178: ISAKMP (0:2): Checking IPSec proposal 8 May 11 20:55:53.178: ISAKMP: transform 1, ESP\_3DES May 11 20:55:53.178: ISAKMP: attributes in transform: May 11 20:55:53.178: ISAKMP: encaps is 1 (Tunnel) May 11 20:55:53.178: ISAKMP: SA life type in seconds May 11 20:55:53.182: ISAKMP: SA life duration (basic) of 28800 May 11 20:55:53.182: ISAKMP: SA life type in kilobytes May 11 20:55:53.182: ISAKMP: SA life duration (VPI) of 0x0 0x46 0x50 0x0 May 11 20:55:53.182: ISAKMP: authenticator is HMAC-MD5 May 11 20:55:53.182: ISAKMP (0:2): **atts are acceptable.**

*!--- Proposals are validated.* May 11 20:55:53.182: IPSEC(validate\_proposal\_request): proposal part #1, (key eng. msg.) INBOUND local= 172.18.124.195, remote= 172.18.124.197, local\_proxy= 0.0.0.0/0.0.0/0/0 (type=4), remote\_proxy= 172.25.70.6/255.255.255.255/0/0 (type=1), protocol= ESP, transform= esp-3des esp-md5-hmac (Tunnel), lifedur= 0s and 0kb, spi= 0x0(0), conn\_id= 0, keysize= 0, flags= 0x2 ... local\_proxy= 0.0.0.0/0.0.0.0/0/0 (type=4), remote\_proxy= 172.25.70.6/0.0.0.0/0/0 (type=1), protocol= ESP, transform= esp-3des esp-md5-hmac (Tunnel), lifedur= 28800s and 4608000kb, spi= 0x866452A1(2254721697), conn\_id= 2002, keysize= 0, flags= 0x2 May 11 20:55:53.458: IPSEC(initialize\_sas): , (key eng. msg.) OUTBOUND local= 172.18.124.195, remote= 172.18.124.197, local\_proxy= 0.0.0.0/0.0.0.0/0/0 (type=4), remote\_proxy= 172.25.70.6/0.0.0.0/0/0 (type=1), protocol= ESP, transform= esp-3des esp-md5-hmac (Tunnel), lifedur= 28800s and 4608000kb, spi= 0xCA8A5934(3398064436), conn\_id= 2003, keysize= 0, flags= 0xA May 11 20:55:53.458: IPSEC(kei\_proxy): head = rtp, map->ivrf = , kei->ivrf = May 11 20:55:53.458: IPSEC(kei\_proxy): head = rtp, map->ivrf = , kei->ivrf = May 11 20:55:53.462: IPSEC(kei\_proxy): head = rtp, map->ivrf = , kei->ivrf = May 11 20:55:53.462: IPSEC(add mtree): src 172.18.124.195, dest 172.25.70.6, dest\_port 0 **May 11 20:55:53.462: IPSEC(create\_sa): sa created,**

**(sa) sa\_dest= 172.18.124.195, sa\_prot= 50, sa\_spi= 0x866452A1(2254721697), sa\_trans= esp-3des esp-md5-hmac , sa\_conn\_id= 2002 May 11 20:55:53.462: IPSEC(create\_sa): sa created, (sa) sa\_dest= 172.18.124.197, sa\_prot= 50, sa\_spi= 0xCA8A5934(3398064436), sa\_trans= esp-3des esp-md5-hmac , sa\_conn\_id= 2003**

```
!--- Security Association Connection IDs. May 11 20:55:54.442: ISAKMP (0:2): received packet
from 172.18.124.197 dport 500 sport 500 Global (R) QM_IDLE May 11 20:55:54.446: ISAKMP (0:2):
deleting node -183955662 error FALSE reason "quick mode done (await)" May 11 20:55:54.446:
ISAKMP (0:2): Node -183955662, Input = IKE_MESG_FROM_PEER, IKE_QM_EXCH May 11 20:55:54.446:
ISAKMP (0:2): Old State = IKE_QM_R_QM2 New State = IKE_QM_PHASE2_COMPLETE May 11 20:55:54.446:
IPSEC(key_engine): got a queue event... May 11 20:55:54.446: IPSEC(key_engine_enable_outbound):
rec'd enable notify from ISAKMP May 11 20:55:54.446: IPSEC(key_engine_enable_outbound): enable
SA with spi 3398064436/50 for 172.18.124.197 May 11 20:55:57.450: ISAKMP (0:2): received packet
from 172.18.124.197 dport 500 sport 500 Global (R) QM_IDLE May 11 20:55:57.450: ISAKMP: set new
node -1115155724 to QM_IDLE May 11 20:55:57.454: ISAKMP (0:2): processing HASH payload. message
ID = -1115155724 May 11 20:55:57.458: ISAKMP (0:2): processing SA payload. message ID = -
1115155724 May 11 20:55:57.458: ISAKMP (0:2): Checking IPSec proposal 1 May 11 20:55:57.458:
ISAKMP: transform 1, ESP_AES May 11 20:55:57.458: ISAKMP: attributes in transform: May 11
20:55:57.458: ISAKMP: encaps is 1 (Tunnel) May 11 20:55:57.458: ISAKMP: SA life type in seconds
May 11 20:55:57.458: ISAKMP: SA life duration (basic) of 28800 May 11 20:55:57.458: ISAKMP: SA
life type in kilobytes May 11 20:55:57.458: ISAKMP: SA life duration (VPI) of 0x0 0x46 0x50 0x0
May 11 20:55:57.458: ISAKMP: authenticator is HMAC-SHA May 11 20:55:57.458: ISAKMP: key length
is 256 May 11 20:55:57.462: ISAKMP (0:2): atts are acceptable.
May 11 20:55:57.462: IPSEC(validate_proposal_request): proposal part #1,
(key eng. msg.) INBOUND local= 172.18.124.195, remote= 172.18.124.197,
local_proxy= 0.0.0.0/0.0.0.0/0/0 (type=4),
remote_proxy= 172.18.124.197/255.255.255.255/0/0 (type=1),
protocol= ESP, transform= esp-aes 256 esp-sha-hmac (Tunnel),
lifedur= 0s and 0kb,
spi= 0x0(0), conn_id= 0, keysize= 256, flags= 0x2
```

```
...
```
May 11 20:55:58.362: ISAKMP (0:2): sending packet to 172.18.124.197 my\_port 500 peer\_port 500 (R) **QM\_IDLE**

*!--- Confirmation of tunnel establisment.* May 11 20:55:58.362: ISAKMP (0:2): Node -1115155724, Input = IKE\_MESG\_FROM\_IPSEC, IKE\_SPI\_REPLY May 11 20:55:59.438: ISAKMP (0:2): received packet from 172.18.124.197 dport 500 sport 500 Global (R) QM\_IDLE May 11 20:55:59.438: ISAKMP (0:2): deleting node -1115155724 error FALSE reason "quick mode done (await)" May 11 20:55:59.442: ISAKMP (0:2): Node -1115155724, Input = IKE\_MESG\_FROM\_PEER, IKE\_QM\_EXCH May 11 20:55:59.442: ISAKMP (0:2): Old State = IKE\_QM\_R\_QM2 New State = **IKE\_QM\_PHASE2\_COMPLETE**

## <span id="page-13-0"></span>Debug del client VPN sull'estremità PIX con debug crypto isakmp e debug crypto ipsec

May 11 21:16:52.154: ISAKMP (0:0): received packet from 172.18.173.80 dport 500 sport 500 Global (N) NEW SA

May 11 21:16:52.154: ISAKMP: local port 500, remote port 500

May 11 21:16:52.158: ISAKMP: insert sa successfully sa = 8179D054

May 11 21:16:52.158: ISAKMP (0:3): processing SA payload. message ID = 0

May 11 21:16:52.158: ISAKMP  $(0:3)$ : processing ID payload. message ID = 0

May 11 21:16:52.158: ISAKMP (0:3): ID payload

next-payload : 13

type : 11

group id : **tennis** protocol : 17 port : 500 length : 14

#### **May 11 21:16:52.158: ISAKMP (0:3): peer matches softclient profile**

*!--- ISAKMP profile match for VPN Software Clients.* May 11 21:16:52.158: ISAKMP: Looking for a matching key for 172.18.173.80 in default May 11 21:16:52.158: ISAKMP: Looking for a matching key for 172.18.173.80 in vpn May 11 21:16:52.158: ISAKMP: Created a peer struct for 172.18.173.80, peer port 500 May 11 21:16:52.162: ISAKMP: Locking peer struct 0x81791484, IKE refcount 1 for crypto\_ikmp\_config\_initialize\_sa May 11 21:16:52.162: ISAKMP (0:3): Setting client config settings 81EEB340 May 11 21:16:52.162: ISAKMP (0:3): (Re)Setting client xauth list and state May 11 21:16:52.162: ISAKMP (0:3): processing vendor id payload May 11 21:16:52.162: ISAKMP (0:3): vendor ID seems Unity/DPD but major 215 mismatch May 11 21:16:52.162: ISAKMP (0:3): vendor ID is XAUTH May 11 21:16:52.162: ISAKMP (0:3): processing vendor id payload May 11 21:16:52.162: ISAKMP (0:3): vendor ID is DPD May 11 21:16:52.162: ISAKMP (0:3): processing vendor id payload May 11 21:16:52.166: ISAKMP (0:3): vendor ID seems Unity/DPD but major 123 mismatch May 11 21:16:52.166: ISAKMP (0:3): vendor ID is NAT-T v2 May 11 21:16:52.166: ISAKMP (0:3): processing vendor id payload May 11 21:16:52.166: ISAKMP (0:3): vendor ID seems Unity/DPD but major 194 mismatch May 11 21:16:52.166: ISAKMP (0:3): processing vendor id payload May 11 21:16:52.166: ISAKMP (0:3): vendor ID is Unity May 11 21:16:52.166: ISAKMP (0:3) Authentication by xauth preshared May 11 21:16:52.166: ISAKMP (0:3): **Checking ISAKMP transform 1 against**

 **priority 20 policy**

*!--- ISAKMP policy that matches against configured policy.* May 11 21:16:52.166: ISAKMP: encryption AES-CBC May 11 21:16:52.170: ISAKMP: hash SHA May 11 21:16:52.170: ISAKMP: default group 2 May 11 21:16:52.170: ISAKMP: auth XAUTHInitPreShared May 11 21:16:52.170: ISAKMP: life type in seconds May 11 21:16:52.170: ISAKMP: life duration (VPI) of 0x0 0x20 0xC4 0x9B May 11 21:16:52.170: ISAKMP: keylength of 256 May 11 21:16:52.170: ISAKMP (0:3): Encryption algorithm offered does not match policy! May 11 21:16:52.170: ISAKMP (0:3): atts are not acceptable. Next payload is 3 .... May 11 21:16:52.198: ISAKMP (0:3): Checking ISAKMP transform 10 against priority 20 policy May 11 21:16:52.198: ISAKMP: encryption 3DES-CBC May 11 21:16:52.202: ISAKMP: hash MD5 May 11 21:16:52.202: ISAKMP: default group 2 May 11 21:16:52.202: ISAKMP: auth XAUTHInitPreShared May 11 21:16:52.202: ISAKMP: life type in seconds May 11 21:16:52.202: ISAKMP: life duration (VPI) of 0x0 0x20 0xC4 0x9B May 11 21:16:52.202: ISAKMP (0:3): atts are acceptable. Next payload is 3 May 11 21:16:52.418: ISAKMP (0:3): processing KE payload. message

ID = 0 May 11 21:16:52.686: ISAKMP  $(0:3)$ : processing NONCE payload. message ID = 0 May 11 21:16:52.690: ISAKMP (0:3): vendor ID is NAT-T v2 May 11 21:16:52.690: ISAKMP (0:3): Input = IKE\_MESG\_FROM\_PEER, IKE\_AM\_EXCH May 11 21:16:52.690: ISAKMP (0:3): Old State = IKE\_READY New State = IKE\_R\_AM\_AAA\_AWAIT May 11 21:16:52.694: ISAKMP: got callback 1 May 11 21:16:52.698: ISAKMP (0:3): SKEYID state generated May 11 21:16:52.698: ISAKMP (0:3): constructed NAT-T vendor-02 ID May 11 21:16:52.702: ISAKMP (0:3): SA is doing pre-shared key authentication plus XAUTH using id type ID\_IPV4\_ADDR May 11 21:16:52.702: ISAKMP (0:3): ID payload next-payload : 10 type : 1 address : 172.18.124.195 protocol : 17 port : 0 length : 12 May 11 21:16:52.702: ISAKMP (3): Total payload length: 12 May 11 21:16:52.702: ISAKMP (0:3): sending packet to 172.18.173.80 my\_port 500 peer\_port 500 (R) AG\_INIT\_EXCH May 11 21:16:52.706: ISAKMP (0:3): Input = IKE\_MESG\_FROM\_AAA, PRESHARED\_KEY\_REPLY May 11 21:16:52.706: ISAKMP (0:3): Old State = IKE\_R\_AM\_AAA\_AWAIT New State = IKE\_R\_AM2 May 11 21:16:52.746: ISAKMP (0:3): received packet from 172.18.173.80 dport 500 sport 500 Global (R) AG\_INIT\_EXCH May 11 21:16:52.750: ISAKMP (0:3): processing HASH payload. message ID = 0 May 11 21:16:52.750: ISAKMP (0:3): processing NOTIFY INITIAL\_CONTACT protocol 1 spi 0, message ID = 0, sa = 8179D054 May 11 21:16:52.750: ISAKMP (0:3): **SA authentication status: authenticated**

*!--- Phase 1 SAs are authenticated.* May 11 21:16:52.750: ISAKMP (0:3): Process initial contact, bring down existing phase 1 and 2 SA's with local 172.18.124.195 remote 172.18.173.80 remote port 500 May 11 21:16:52.750: ISAKMP (0:3): returning IP addr to the address pool May 11 21:16:52.754: ISAKMP:received payload type 20 May 11 21:16:52.754: ISAKMP:received payload type 20 May 11 21:16:52.754: ISAKMP (0:3): SA authentication status: authenticated May 11 21:16:52.754: ISAKMP (0:3): SA has been authenticated with 172.18.173.80 May 11 21:16:52.754: ISAKMP: Trying to insert a peer 172.18.124.195/172.18.173.80/500/, and inserted successfully. May 11 21:16:52.758: IPSEC(key\_engine): got a queue event... May 11 21:16:52.758: ISAKMP: set new node -1991824466 to **CONF\_XAUTH**

*!--- User Authentication phase starts.* May 11 21:16:52.758: ISAKMP (0:3): sending packet to 172.18.173.80 my\_port 500 peer\_port 500 (R) QM\_IDLE May 11 21:16:52.762: ISAKMP (0:3): purging node -1991824466 May 11 21:16:52.762: ISAKMP: Sending phase 1 responder lifetime 86400 May 11 21:16:52.762: ISAKMP (0:3): Input = IKE\_MESG\_FROM\_PEER, IKE\_AM\_EXCH May 11 21:16:52.762: ISAKMP  $(0:3)$ : Old State = IKE\_R\_AM2 New State = IKE\_P1\_COMPLETE May 11 21:16:52.762: ISAKMP  $(0:3)$ : Need XAUTH May 11 21:16:52.762: ISAKMP (0:3): FSM action returned error: 4 May 11 21:16:52.766: ISAKMP (0:3): Input = IKE\_MESG\_INTERNAL, IKE\_PHASE1\_COMPLETE May 11 21:16:52.766: ISAKMP (0:3): Old State = IKE\_P1\_COMPLETE New State = IKE\_XAUTH\_AAA\_START\_LOGIN\_AWAIT May 11 21:16:52.766: ISAKMP: got callback 1 May 11 21:16:52.766: ISAKMP: set new node -1773462433 to CONF\_XAUTH May 11 21:16:52.766: ISAKMP/xauth: **request attribute XAUTH\_USER\_NAME\_V2**

*!--- Requests user name.* May 11 21:16:52.770: ISAKMP/xauth: **request attribute**

### **XAUTH\_USER\_PASSWORD\_V2**

*!--- Requests user password.* May 11 21:16:52.770: ISAKMP (0:3): initiating peer config to 172.18.173.80. ID = -1773462433 May 11 21:16:52.770: ISAKMP (0:3): sending packet to 172.18.173.80 my\_port 500 peer\_port 500 (R) CONF\_XAUTH May 11 21:16:52.770: ISAKMP (0:3): Input = IKE\_MESG\_FROM\_AAA, IKE\_AAA\_START\_LOGIN ... May 11  $21:17:00.350$ : ISAKMP (0:3): Input = IKE\_MESG\_FROM\_PEER, IKE\_CFG\_REQUEST May 11 21:17:00.350: ISAKMP (0:3): Old State = IKE\_P1\_COMPLETE New State = IKE\_CONFIG\_AUTHOR\_AAA\_AWAIT May 11 21:17:00.434: ISAKMP: got callback 1 May 11 21:17:00.438: ISAKMP (0:3): attributes sent in message: May 11 21:17:00.438: Address: 0.2.0.0 May 11 21:17:00.438: ISAKMP (0:3): **allocating address 10.50.50.2** *!--- Allocates the IP address for software VPN Client from the client IP pool.* May 11 21:17:00.438: ISAKMP: Sending private address: 10.50.50.2 May 11 21:17:00.442: ISAKMP: Sending ADDRESS\_EXPIRY seconds left to use the address: 86391 May 11 21:17:00.442: ISAKMP: Sending APPLICATION\_VERSION string: Cisco Internetwork Operating System Software IOS (tm) C1700 Software (C1700-K9O3SY7-M), Version 12.3(9a), RELEASE SOFTWARE (fc4) Copyright (c) 1986-2004 by cisco Systems, Inc. Compiled Fri 23-Jul-04 02:20 by kellythw May 11 21:17:00.442: ISAKMP (0/3): Unknown Attr: UNKNOWN (0x7008) May 11 21:17:00.446: ISAKMP (0/3): Unknown Attr: UNKNOWN (0x700A) May 11 21:17:00.446: ISAKMP (0/3): Unknown Attr: UNKNOWN (0x7005) May 11 21:17:00.446: ISAKMP (0:3): responding to peer config from 172.18.173.80. ID = 1330918554 May 11 21:17:00.450: ISAKMP (0:3): sending packet to 172.18.173.80 my\_port 500 peer\_port 500 (R) CONF\_ADDR May 11 21:17:00.450: ISAKMP (0:3): deleting node 1330918554 error FALSE reason "" May 11 21:17:00.450: ISAKMP (0:3): Input = IKE\_MESG\_FROM\_AAA, IKE\_AAA\_GROUP\_ATTR May 11 21:17:00.450: ISAKMP (0:3): Old State = IKE\_CONFIG\_AUTHOR\_AAA\_AWAIT New State = IKE\_P1\_COMPLETE May 11 21:17:00.454: ISAKMP  $(0:3)$ : Input = IKE MESG\_INTERNAL, IKE\_PHASE1\_COMPLETE May 11 21:17:00.454: ISAKMP  $(0:3)$ : Old State = IKE\_P1\_COMPLETE New State = IKE\_P1\_COMPLETE ... May 11 21:17:01.474: ISAKMP (0:3):

### **Creating IPSec SAs**

*!--- Creation of IPsec Security Associations.* May 11 21:17:01.474: inbound SA from 172.18.173.80 to 172.18.124.195 (f/i) 0/ 0 (proxy 10.50.50.2 to 0.0.0.0) May 11 21:17:01.474: has spi 0x1B139B2F and conn\_id 2000 and flags 2 May 11 21:17:01.474: lifetime of 2147483 seconds May 11

21:17:01.474: has client flags 0x0 May 11 21:17:01.474: outbound SA from 172.18.124.195 to 172.18.173.80 (f/i) 0/ 0 (proxy 0.0.0.0 to 10.50.50.2 ) May 11 21:17:01.474: has spi -895677582 and conn\_id 2001 and flags A May 11 21:17:01.474: lifetime of 2147483 seconds May 11 21:17:01.474: has client flags 0x0 May 11 21:17:01.478: ISAKMP (0:3): sending packet to 172.18.173.80 my\_port 500 peer\_port 500 (R) QM\_IDLE May 11 21:17:01.478: ISAKMP (0:3): Node 896912581, Input = IKE\_MESG\_FROM\_IPSEC, IKE\_SPI\_REPLY May 11 21:17:01.478: ISAKMP (0:3): Old State = IKE\_QM\_SPI\_STARVE New State = IKE\_QM\_R\_QM2 May 11 21:17:01.482: IPSEC(key\_engine): got a queue event... May 11 21:17:01.482: IPSEC(initialize\_sas): , (key eng. msg.) INBOUND local= 172.18.124.195, remote= 172.18.173.80, local\_proxy= 0.0.0.0/0.0.0.0/0/0 (type=4), remote\_proxy= 10.50.50.2/0.0.0.0/0/0 (type=1), protocol= ESP, transform= esp-3des esp-sha-hmac (Tunnel), lifedur= 2147483s and 0kb, spi= 0x1B139B2F(454269743), conn\_id= 2000, keysize= 0, flags= 0x2 May 11 21:17:01.482: IPSEC(initialize\_sas): , (key eng. msg.) OUTBOUND local= 172.18.124.195, remote= 172.18.173.80, local\_proxy= 0.0.0.0/0.0.0.0/0/0 (type=4), remote\_proxy= 10.50.50.2/0.0.0.0/0/0 (type=1), protocol= ESP, transform= esp-3des esp-sha-hmac (Tunnel), lifedur= 2147483s and 0kb, spi= 0xCA9D0B72(3399289714), conn\_id= 2001, keysize= 0, flags= 0xA May 11 21:17:01.486: IPSEC(kei\_proxy): head = rtp, map->ivrf = , kei->ivrf = May 11 21:17:01.486: IPSEC(kei\_proxy): head = rtp, map->ivrf = , kei->ivrf = May 11 21:17:01.486: IPSEC(add mtree): src 172.18.124.195, dest 10.50.50.2, dest\_port 0 **May 11 21:17:01.486: IPSEC(create\_sa): sa created, (sa) sa\_dest= 172.18.124.195, sa\_prot= 50, sa\_spi= 0x1B139B2F(454269743), sa\_trans= esp-3des esp-sha-hmac , sa\_conn\_id= 2000 May 11 21:17:01.490: IPSEC(create\_sa): sa created, (sa) sa\_dest= 172.18.173.80, sa\_prot= 50, sa\_spi= 0xCA9D0B72(3399289714), sa\_trans= esp-3des esp-sha-hmac , sa\_conn\_id= 2001** *!--- Security Association connection IDs created.* May 11 21:17:01.742: ISAKMP (0:3): received packet from 172.18.173.80 dport 500 sport 500 Global (R) **QM\_IDLE** *!--- Successful tunnel established.* May 11 21:17:01.746: ISAKMP (0:3): deleting node 896912581 error FALSE reason "quick mode done (await)" May 11 21:17:01.746: ISAKMP (0:3): Node 896912581, Input = IKE\_MESG\_FROM\_PEER, IKE\_QM\_EXCH May 11 21:17:01.746: ISAKMP (0:3): Old State = IKE\_QM\_R\_QM2 New State = **IKE\_QM\_PHASE2\_COMPLETE** May 11 21:17:01.746: IPSEC(key\_engine): got a queue event... May 11 21:17:01.746: IPSEC(key\_engine\_enable\_outbound): rec'd enable notify from ISAKMP May 11 21:17:01.746: IPSEC(key\_engine\_enable\_outbound): enable SA with spi 3399289714/50 for 172.18.173.80

### <span id="page-15-0"></span>Debug su PIX 501 (connessione LAN a LAN)

PIX-501# ISAKMP (0): beginning Main Mode exchange crypto\_isakmp\_process\_block:src:172.18.124.195, dest:172.18.124.196 spt:500 dpt:500 OAK\_MM exchange ISAKMP (0): processing SA payload. message ID = 0 ISAKMP (0): **Checking ISAKMP transform 1 against priority 10 policy** *!--- ISAKMP attributes check in process.* ISAKMP: encryption 3DES-CBC ISAKMP: hash MD5 ISAKMP: default group 2 ISAKMP: auth pre-share ISAKMP: life type in seconds ISAKMP: life duration (VPI) of 0x0 0x1 0x51 0x80 ISAKMP (0): **atts are acceptable.** Next payload is 0 ISAKMP (0): SA is doing pre-shared key authentication using id type ID\_IPV4\_ADDR return status is IKMP\_NO\_ERROR crypto\_isakmp\_process\_block:src:172.18.124.195, dest:172.18.124.196 spt:500 dpt:500 OAK\_MM exchange ISAKMP (0): processing KE payload. message ID = 0 ISAKMP (0): processing NONCE payload. message ID = 0 ISAKMP (0): processing vendor id payload

ISAKMP (0): processing vendor id payload ISAKMP (0): remote peer supports dead peer detection ISAKMP (0): processing vendor id payload ISAKMP (0): speaking to another IOS box! ISAKMP (0): processing vendor id payload ISAKMP (0): received xauth v6 vendor id ISAKMP (0): ID payload next-payload : 8 type : 1 protocol : 17 port : 500 length : 8 ISAKMP (0): Total payload length: 12 return status is IKMP\_NO\_ERROR crypto\_isakmp\_process\_block:src:172.18.124.195, dest:172.18.124.196 spt:500 dpt:500 OAK\_MM exchange ISAKMP (0): processing ID payload. message ID = 0 ISAKMP (0): processing HASH payload. message ID = 0 ISAKMP (0): **SA has been authenticated** ISAKMP (0): beginning Quick Mode exchange, M-ID of 156512779:954320bIPSEC (key\_engine): got a queue event... IPSEC(spi\_response): getting spi 0x79efefce(2045767630) for SA from 172.18.124.195 to 172.18.124.196 for prot 3 return status is IKMP\_NO\_ERROR ISAKMP (0): sending INITIAL\_CONTACT notify ISAKMP (0): sending NOTIFY message 24578 protocol 1 VPN Peer: ISAKMP: Added new peer: ip:172.18.124.195/500 Total VPN Peers:1 VPN Peer: ISAKMP: Peer ip:172.18.124.195/500 Ref cnt incremented to:1 Total VPN Peers:1 crypto\_isakmp\_process\_block:src:172.18.124.195, dest:172.18.124.196 spt:500 dpt:500 OAK\_QM exchange oakley\_process\_quick\_mode: OAK\_QM\_IDLE ISAKMP (0): processing SA payload. message ID = 156512779 ISAKMP : Checking IPSec proposal 1 ISAKMP: transform 1, ESP\_3DES ISAKMP: attributes in transform: ISAKMP: encaps is 1 ISAKMP: SA life type in seconds ISAKMP: SA life duration (basic) of 28800 ISAKMP: SA life type in kilobytes ISAKMP: SA life duration (VPI) of 0x0 0x46 0x50 0x0 ISAKMP: authenticator is HMAC-SHA ISAKMP (0): **atts are acceptable.** *!--- Phase 1 attributes are negotiated.* IPSEC(validate\_proposal\_request): proposal part #1, (key eng. msg.) dest= 172.18.124.195, src= 172.18.124.196, dest\_proxy= 192.168.40.0/255.255.255.0/0/0  $(t\nu$ pe=4), src proxy=  $192.168.10.0/255.255.255.0/0/0$  (type=4), protocol= ESP, transform= esp-3des esp-sha-hmac , lifedur= 0s and 0kb, spi= 0x0(0), conn\_id= 0, keysize= 0, flags= 0x4 ISAKMP (0): processing NONCE payload. message ID = 156512779 ISAKMP (0): processing ID payload. message ID = 156512779 ISAKMP (0): processing ID payload. message ID = 156512779 ISAKMP (0): processing

NOTIFY payload 24576 protocol 3 spi 4227499308, message ID = 156512779 ISAKMP (0): processing responder lifetime ISAKMP (0): responder lifetime of 3600s ISAKMP (0): Creating IPSec SAs

inbound SA from 172.18.124.195 to 172.18.124.196 (proxy 192.168.40.0 to 192.168.10.0) has spi 2045767630 and conn\_id 1 and flags 4 lifetime of 3600 seconds lifetime of 4608000 kilobytes outbound SA from 172.18.124.196 to 172.18.124.195 (proxy 192.168.10.0 to 192.168.40.0) has spi 4227499308 and conn\_id 2 and flags 4 lifetime of 3600 seconds lifetime of 4608000 kilobytesIPSEC(key\_engine): got a queue event... IPSEC(initialize\_sas): , (key eng. msg.) dest= 172.18.124.196, src= 172.18.124.195, dest\_proxy= 192.168.10.0/255.255.255.0/0/0 (type=4), src\_proxy= 192.168.40.0/255.255.255.0/0/0 (type=4), protocol= ESP, transform= esp-3des esp-shahmac , lifedur= 3600s and 4608000kb, spi= 0x79efefce(2045767630), conn id= 1, keysize= 0, flags= **0x4** IPSEC(initialize\_sas): , (key eng. msg.) src= 172.18.124.196, dest= 172.18.124.195, **src\_proxy= 192.168.10.0/255.255.255.0/0/0 (type=4), dest\_proxy= 192.168.40.0/255.255.255.0/0/0 (type=4),** protocol= ESP, transform= esp-3des esp-sha-hmac , lifedur= 3600s and 4608000kb,

**spi= 0xfbfa852c(4227499308), conn\_id= 2, keysize= 0, flags= 0x4** *!--- Phase 2 tunnel establishment.*

### <span id="page-17-0"></span>Debug su PIX-506-B (connessione client EzVPN)

```
ISAKMP (0): ID payload
next-payload : 13
type : 11
protocol : 17
port : 0
length : 8
ISAKMP (0): Total payload length: 12
ISAKMP (0:0): sending NAT-T vendor ID - rev 2 & 3
ISAKMP (0): beginning Aggressive Mode exchange
crypto_isakmp_process_block:src:172.18.124.195, dest:172.18.124.197
spt:500 dpt:500
OAK_AG exchange
ISAKMP (0): processing SA payload. message ID = 0
ISAKMP (0): Checking ISAKMP transform 1 against priority 65001 policy
ISAKMP: encryption 3DES-CBC
ISAKMP: hash MD5
ISAKMP: default group 2
ISAKMP: extended auth pre-share (init)
ISAKMP: life type in seconds
ISAKMP: life duration (VPI) of 0x0 0x1 0x51 0x80
ISAKMP (0): atts are not acceptable. Next payload is 0
...
ISAKMP (0): Checking ISAKMP transform 1 against priority 65008 policy
ISAKMP: encryption 3DES-CBC
ISAKMP: hash MD5
ISAKMP: default group 2
ISAKMP: extended auth pre-share (init)
ISAKMP: life type in seconds
ISAKMP: life duration (VPI) of 0x0 0x1 0x51 0x80
ISAKMP (0): atts are acceptable. Next payload is 0
!--- Phase 1 attributes are accepted. ISAKMP (0): processing vendor id payload ISAKMP (0):
processing vendor id payload ISAKMP (0): remote peer supports dead peer detection ISAKMP (0):
processing vendor id payload ISAKMP (0): speaking to another IOS box! ISAKMP (0): processing
vendor id payload ISAKMP (0): received xauth v6 vendor id ISAKMP (0): processing vendor id
payload ISAKMP (0:0): vendor ID is NAT-T ISAKMP (0): processing KE payload. message ID = 0
ISAKMP (0): processing ID payload. message ID = 0 ISAKMP (0): processing NONCE payload. message
ID = 0 ISAKMP (0): processing HASH payload. message ID = 0 ISAKMP (0:0): Detected NAT-D payload
ISAKMP (0:0): recalc my hash for NAT-D ISAKMP (0:0): NAT match MINE hash ISAKMP (0:0): Detected
```
(0): **SA has been authenticated** *!--- SAs have been authenticated.* crypto\_isakmp\_process\_block:src:172.18.124.195, dest:172.18.124.197 spt:500 dpt:500 ISAKMP (0): processing NOTIFY payload 24576 protocol 1 spi

NAT-D payload ISAKMP (0:0): recalc his hash for NAT-D ISAKMP (0:0): NAT match HIS hash ISAKMP

0, message ID = 1554218001 ISAKMP (0): processing responder lifetime ISAKMP (0): phase 1 responder lifetime of 86400s ISAKMP (0): not overriding 86400s return status is IKMP\_NO\_ERR\_NO\_TRANS crypto\_isakmp\_process\_block:src:172.18.124.195, dest:172.18.124.197 spt:500 dpt:500 ISAKMP\_TRANSACTION exchange ISAKMP (0:0): processing transaction payload from 172.18.124.195. message ID = 15250780 ISAKMP: Config payload CFG\_REQUEST ISAKMP (0:0): **checking request:**

#### *!--- Extended authentication process check.* **ISAKMP: attribute XAUTH\_USER\_NAME (16521) ISAKMP: attribute XAUTH\_USER\_PASSWORD (16522)**

ISAKMP (0:0): responding to peer config from 172.18.124.195. ID = 3060977862 return status is IKMP\_NO\_ERROR crypto\_isakmp\_process\_block:src:172.18.124.195, dest:172.18.124.197 spt:500 dpt:500 ISAKMP\_TRANSACTION exchange ISAKMP (0:0): processing transaction payload from 172.18.124.195.

message ID = 15250780

ISAKMP: Config payload CFG\_SET

ISAKMP (0:0): checking SET:

### ISAKMP: **XAUTH\_STATUS XAUTH-OK**

*!--- Extended authentication checked.* ISAKMP (0:0): attributes sent in message: Status: 1 return status is IKMP\_NO\_ERROR ISAKMP : attributes being requested INTERNAL\_IPV\_ADDRESS ALT\_DEF\_DOMAIN INTERNAL\_IPV\_NBNS INTERNAL\_IPV\_DNS ALT\_SPLIT\_INCLUDE ALT\_SPLITDNS\_NAME ALT\_PFS ALT\_CFG\_SEC\_UNIT ALT\_CFG\_USER\_AUTH ALT\_CFG\_IDLE\_TIME ALT\_CFG\_IP\_TEL ALT\_CFG\_AUTH\_SRVNAME ALT\_CFG\_AUTH\_SRVPORT ALT\_CFG\_AUTH\_SRVSEC ALT\_BACKUP\_SERVERS ... ISAKMP : Checking IPSec proposal 1 ISAKMP: transform 1, ESP\_3DES ISAKMP: attributes in transform: ISAKMP: encaps is 1 ISAKMP: SA life type in seconds ISAKMP: SA life duration (basic) of 28800 ISAKMP: SA life type in kilobytes ISAKMP: SA life duration (VPI) of 0x0 0x46 0x50 0x0 ISAKMP: authenticator is HMAC-MD5 ISAKMP (0): **atts are acceptable**.

### *!--- IPsec proposal accepted.* IPSEC(validate\_proposal\_request): proposal part #1, (key eng. msg.) dest= 172.18.124.195, src= 172.18.124.197, dest\_proxy= 0.0.0.0/0.0.0.0/0/0 (type=4), src\_proxy= 172.25.70.6/255.255.255.255/0/0 (type=1), protocol= ESP, transform= esp-3des esp-md5 hmac , lifedur= 0s and 0kb, spi= 0x0(0), conn\_id= 0, keysize= 0, flags= 0x4 ISAKMP (0): processing NONCE payload. message ID = 4111011634 ISAKMP (0): processing ID payload. message ID = 4111011634 ISAKMP (0): processing ID payload. message ID = 4111011634 ISAKMP (0): processing NOTIFY payload 24576 protocol 3 spi 2254721697, message ID = 4111011634 ISAKMP (0): processing responder lifetime ISAKMP (0): responder lifetime of 3600s ISAKMP (0): Creating IPSec SAs inbound SA from 172.18.124.195 to 172.18.124.197 (proxy 0.0.0.0 to 172.25.70.6) has spi 3398064436 and conn\_id 2 and flags 4 lifetime of 3600 seconds lifetime of 4608000 kilobytes outbound SA from 172.18.124.197 to 172.18.124.195 (proxy 172.25.70.6 to 0.0.0.0) has spi 2254721697 and conn\_id 1 and flags 4 lifetime of 3600 seconds lifetime of 4608000 kilobytesIPSEC(key\_engine): got a queue event... IPSEC(initialize\_sas): , (key eng. msg.) dest= 172.18.124.197, src= 172.18.124.195, **dest\_proxy= 172.25.70.6/255.255.255.255/0/0 (type=1),**

#### **src\_proxy= 0.0.0.0/0.0.0.0/0/0 (type=4),**

protocol= ESP, transform= esp-3des esp-md5-hmac , lifedur= 3600s and 4608000kb, spi= 0xca8a5934(3398064436), conn\_id= 2, keysize= 0, flags= 0x4 IPSEC(initialize\_sas): , (key eng. msg.) src= 172.18.124.197, dest= 172.18.124.195, **src\_proxy= 172.25.70.6/255.255.255.255/0/0 (type=1), dest\_proxy= 0.0.0.0/0.0.0.0/0/0 (type=4)**, *!--- IPSec SAs created.* protocol= ESP, transform= esp-3des esp-md5-hmac , lifedur= 3600s and 4608000kb, spi= 0x866452a1(2254721697), conn\_id= 1, keysize= 0, flags= 0x4

### <span id="page-18-0"></span>Debug sul client VPN

### Selezionare Start > Programmi > Cisco VPN Client > Log Viewer.

Cisco Systems VPN Client Version 4.0 (Rel) Copyright (C) 1998-2003 Cisco Systems, Inc. All Rights Reserved. Client Type(s): Windows, WinNT Running on: 5.1.2600

1 15:47:01.430 08/19/04 Sev=Info/6 IKE/0x6300003B

Attempting to establish a connection with 172.18.124.195.

2 15:47:01.460 08/19/04 Sev=Info/4 IKE/0x63000013 SENDING >>> ISAKMP OAK AG (SA, KE, NON, ID, VID(Xauth), VID(dpd), VID(Nat-T), VID(Frag), VID(Unity)) to 172.18.124.195

3 15:47:01.947 08/19/04 Sev=Info/5 IKE/0x6300002F Received ISAKMP packet: peer = 172.18.124.195

4 15:47:01.947 08/19/04 Sev=Info/4 IKE/0x63000014 RECEIVING <<< ISAKMP OAK AG (SA, VID(Unity), VID(dpd), VID(?), VID(Xauth), VID(Nat-T), KE, ID, NON, HASH, NAT-D, NAT-D) from 172.18.124.195

5 15:47:01.947 08/19/04 Sev=Info/5 IKE/0x63000001 Peer is a Cisco-Unity compliant peer

6 15:47:01.947 08/19/04 Sev=Info/5 IKE/0x63000001 Peer supports DPD

7 15:47:01.947 08/19/04 Sev=Info/5 IKE/0x63000001 Peer supports DWR Code and DWR Text

8 15:47:01.947 08/19/04 Sev=Info/5 IKE/0x63000001 Peer supports XAUTH

9 15:47:01.947 08/19/04 Sev=Info/5 IKE/0x63000001 Peer supports NAT-T

10 15:47:01.977 08/19/04 Sev=Info/6 IKE/0x63000001 IOS Vendor ID Contruction successful

11 15:47:01.977 08/19/04 Sev=Info/4 IKE/0x63000013 SENDING >>> ISAKMP OAK AG \*(HASH, NOTIFY:STATUS\_INITIAL\_CONTACT, NAT-D, NAT-D, VID(?), VID(Unity)) to 172.18.124.195

12 15:47:01.977 08/19/04 Sev=Info/4 IKE/0x63000082 IKE Port in use - Local Port = 0x01F4, Remote Port = 0x01F4

13 15:47:01.977 08/19/04 Sev=Info/5 IKE/0x63000071 **Automatic NAT Detection Status:**

### **Remote end is NOT behind a NAT device This end is NOT behind a NAT device**

*!--- NAT device detection process.* 14 15:47:01.986 08/19/04 Sev=Info/5 IKE/0x6300002F Received ISAKMP packet: peer = 172.18.124.195 15 15:47:01.986 08/19/04 Sev=Info/4 IKE/0x63000014 RECEIVING <<< ISAKMP OAK INFO \*(HASH, NOTIFY:STATUS\_RESP\_LIFETIME) from 172.18.124.195 16 15:47:01.986 08/19/04 Sev=Info/5 IKE/0x63000044 RESPONDER-LIFETIME notify has value of 86400 seconds 17 15:47:01.986 08/19/04 Sev=Info/5 IKE/0x63000046 This SA has already been alive for 0 seconds, setting expiry to 86400 seconds from now 18 15:47:01.996 08/19/04 Sev=Info/5 IKE/0x6300002F Received ISAKMP packet: peer = 172.18.124.195 19 15:47:01.996 08/19/04 Sev=Info/4 IKE/0x63000014 RECEIVING <<< ISAKMP OAK TRANS \*(HASH, ATTR) from 172.18.124.195 20 15:47:02.689 08/19/04 Sev=Info/4 IPSEC/0x63700008 IPSec driver successfully started 21 15:47:02.689 08/19/04 Sev=Info/4 IPSEC/0x63700014 Deleted all keys 22 15:47:02.689 08/19/04 Sev=Info/6 IPSEC/0x6370002B Sent 85 packets, 0 were fragmented. 23 15:47:06.044 08/19/04 Sev=Info/4 IKE/0x63000013 SENDING >>> ISAKMP OAK TRANS \*(HASH, ATTR) to 172.18.124.195 24 15:47:06.064 08/19/04 Sev=Info/5 IKE/0x6300002F Received ISAKMP packet: peer = 172.18.124.195 25 15:47:06.064 08/19/04 Sev=Info/4 IKE/0x63000014 RECEIVING <<< ISAKMP OAK TRANS \*(HASH, ATTR) from 172.18.124.195 26 15:47:06.064 08/19/04 Sev=Info/4 IKE/0x63000013 SENDING >>> ISAKMP OAK TRANS \*(HASH, ATTR) to 172.18.124.195 27 15:47:06.103 08/19/04 Sev=Info/5 IKE/0x6300005D Client sending a firewall request to concentrator 28 15:47:06.103 08/19/04 Sev=Info/5 IKE/0x6300005C Firewall Policy: Product=Cisco Systems Integrated Client, Capability= (Centralized Protection Policy). 29 15:47:06.113 08/19/04 Sev=Info/4 IKE/0x63000013 SENDING >>> ISAKMP OAK TRANS \*(HASH, ATTR) to 172.18.124.195 30 15:47:06.132 08/19/04 Sev=Info/5 IKE/0x6300002F Received ISAKMP packet: peer = 172.18.124.195 31 15:47:06.132 08/19/04 Sev=Info/4 IKE/0x63000014 RECEIVING <<< ISAKMP OAK TRANS \*(HASH, ATTR) from 172.18.124.195 32 15:47:06.132 08/19/04 Sev=Info/5

IKE/0x63000010 **MODE\_CFG\_REPLY: Attribute = INTERNAL\_IPV4\_ADDRESS: , value = 10.50.50.2** *!--- Assigned IP address for the VPN Client.* 33 15:47:06.132 08/19/04 Sev=Info/5 IKE/0xA3000017 MODE\_CFG\_REPLY: The received (INTERNAL\_ADDRESS\_EXPIRY) attribute and value (842150403) is not supported 34 15:47:06.132 08/19/04 Sev=Info/5 IKE/0x6300000E MODE\_CFG\_REPLY: Attribute = MODECFG\_UNITY\_DEFDOMAIN: , value = cisco.com 35 15:47:06.132 08/19/04 Sev=Info/5 IKE/0x6300000E MODE\_CFG\_REPLY: Attribute = APPLICATION\_VERSION, value = Cisco Internetwork Operating System Software IOS (tm) C1700 Software (C1700-K9O3SY7-M), Version 12.3(9a), RELEASE SOFTWARE (fc4) Copyright (c) 1986-2004 by cisco Systems, Inc. Compiled Fri 23-Jul-04 02:20 by kellythw 37 15:47:06.171 08/19/04 Sev=Info/4 IKE/0x63000013 SENDING >>> ISAKMP OAK QM \*(HASH, SA, NON, ID, ID) to 172.18.124.195 38 15:47:06.444 08/19/04 Sev=Info/5 IKE/0x6300002F Received ISAKMP packet: peer = 172.18.124.195 39 15:47:06.454 08/19/04 Sev=Info/4 IKE/0x63000014 RECEIVING <<< ISAKMP OAK OM \* (HASH, SA, NON, ID, ID, NOTIFY: STATUS RESP\_LIFETIME from 172.18.124.195 40 15:47:06.454 08/19/04 Sev=Info/5 IKE/0x63000044 RESPONDER-LIFETIME notify has value of 3600 seconds 41 15:47:06.454 08/19/04 Sev=Info/5 IKE/0x63000045 RESPONDER-LIFETIME notify has value of 4608000 kb 42 15:47:06.454 08/19/04 Sev=Info/4 IKE/0x63000013 SENDING >>> ISAKMP OAK QM \*(HASH) to 172.18.124.195 43 15:47:06.454 08/19/04 Sev=Info/5 IKE/0x63000058 Loading IPsec SA (MsgID=83D109EC OUTBOUND SPI = 0x422186D5 INBOUND SPI = 0x5D94CB41) 44 15:47:06.454 08/19/04 Sev=Info/5 IKE/0x63000025 **Loaded OUTBOUND ESP SPI: 0x422186D5**

45 15:47:06.454 08/19/04 Sev=Info/5 IKE/0x63000026 **Loaded INBOUND ESP SPI: 0x5D94CB41**

46 15:47:09.307 08/19/04 Sev=Info/4 IPSEC/0x63700014 Deleted all keys

47 15:47:09.307 08/19/04 Sev=Info/4 IPSEC/0x63700010 Created a new key structure

48 15:47:09.307 08/19/04 Sev=Info/4 IPSEC/0x6370000F Added key with SPI=0xd5862142 into key list

49 15:47:09.307 08/19/04 Sev=Info/4 IPSEC/0x63700010 Created a new key structure

50 15:47:09.307 08/19/04 Sev=Info/4 IPSEC/0x6370000F Added key with SPI=0x41cb945d into key list

51 15:47:09.307 08/19/04 Sev=Info/4 IPSEC/0x6370002E Assigned VA private interface addr 10.50.50.2

52 15:47:16.568 08/19/04 Sev=Info/6 IKE/0x6300003D Sending DPD request to 172.18.124.195, seq# = 2346900535

53 15:47:16.568 08/19/04 Sev=Info/4 IKE/0x63000013 SENDING >>> ISAKMP OAK INFO \* (HASH, NOTIFY: DPD REQUEST) to 172.18.124.195

54 15:47:16.578 08/19/04 Sev=Info/5 IKE/0x6300002F Received ISAKMP packet: peer = 172.18.124.195

55 15:47:16.578 08/19/04 Sev=Info/4 IKE/0x63000014 RECEIVING <<< ISAKMP OAK INFO \*(HASH, NOTIFY:DPD\_ACK) from 172.18.124.195

56 15:47:16.578 08/19/04 Sev=Info/5 IKE/0x6300003F Received DPD ACK from 172.18.124.195, seq# received = 2346900536, seq# expected = 2346900536

# <span id="page-20-0"></span>Risoluzione dei problemi

Le informazioni contenute in questa sezione permettono di risolvere i problemi relativi alla configurazione.

### <span id="page-20-1"></span>Comandi per la risoluzione dei problemi

Alcuni comandi show sono supportati dallo [strumento Output Interpreter \(solo utenti](https://www.cisco.com/cgi-bin/Support/OutputInterpreter/home.pl) [registrati\); lo](//tools.cisco.com/RPF/register/register.do) [strumento permette di visualizzare un'analisi dell'output del comando](//tools.cisco.com/RPF/register/register.do) show.

Nota: consultare le [informazioni importanti sui comandi di debug](//www.cisco.com/en/US/tech/tk801/tk379/technologies_tech_note09186a008017874c.shtml) prima di usare i comandi di debug.

• show crypto isakmp sa: visualizza tutte le associazioni di sicurezza IKE (Internet Key Exchange) correnti a un peer.

```
VPN1750#show crypto isakmp sa
dst src state conn-id slot
172.18.124.195 172.18.173.80 QM_IDLE 3 0
!--- VPN Client. 172.18.124.195 172.18.124.197 QM_IDLE 2 0 !--- EzVPN between hub router and
PIX-506-B. 172.18.124.195 172.18.124.196 QM_IDLE 1 0 !--- EzVPN between hub router and PIX-
501.
```
• show crypto ipsec sa: visualizza le impostazioni utilizzate dalle associazioni di protezione correnti.

```
VPN1750#show crypto ipsec sa
   interface: FastEthernet0
    Crypto map tag: rtp, local addr. 172.18.124.195
    protected vrf:
    local ident (addr/mask/prot/port): (192.168.40.0/255.255.255.0/0/0)
    remote ident (addr/mask/prot/port): (192.168.10.0/255.255.255.0/0/0)
    current_peer: 172.18.124.196:500
    PERMIT, flags={origin_is_acl,}
     #pkts encaps: 4, #pkts encrypt: 4, #pkts digest 4
     #pkts decaps: 4, #pkts decrypt: 4, #pkts verify 4
     #pkts compressed: 0, #pkts decompressed: 0
     #pkts not compressed: 0, #pkts compr. failed: 0
     #pkts not decompressed: 0, #pkts decompress failed: 0
     #send errors 0, #recv errors 0
     local crypto endpt.: 172.18.124.195, remote crypto endpt.:
    172.18.124.196
      path mtu 1500, ip mtu 1500, ip mtu idb FastEthernet0
      current outbound spi: DB79E16D
      inbound esp sas:
       spi: 0xAF634F08(2942521096)
         transform: esp-3des esp-sha-hmac ,
         in use settings ={Tunnel, }
         slot: 0, conn id: 2000, flow_id: 1, crypto map: rtp
         sa timing: remaining key lifetime (k/sec): (4433404/3282)
         IV size: 8 bytes
         replay detection support: Y
      inbound ah sas:
      inbound pcp sas:
      outbound esp sas:
       spi: 0xDB79E16D(3682197869)
         transform: esp-3des esp-sha-hmac ,
         in use settings ={Tunnel, }
         slot: 0, conn id: 2001, flow_id: 2, crypto map: rtp
         sa timing: remaining key lifetime (k/sec): (4433404/3282)
         IV size: 8 bytes
         replay detection support: Y
      outbound ah sas:
```
outbound pcp sas:

```
 protected vrf:
 local ident (addr/mask/prot/port): (172.18.124.195/0.0.0.0/0/0)
 remote ident (addr/mask/prot/port): (50.50.50.7/255.255.255.255/0/0)
 current_peer: 172.18.173.80:500
   PERMIT, flags={}
  #pkts encaps: 6, #pkts encrypt: 6, #pkts digest 6
  #pkts decaps: 47, #pkts decrypt: 47, #pkts verify 47
  #pkts compressed: 0, #pkts decompressed: 0
  #pkts not compressed: 0, #pkts compr. failed: 0
  #pkts not decompressed: 0, #pkts decompress failed: 0
  #send errors 0, #recv errors 0
   local crypto endpt.: 172.18.124.195, remote crypto endpt.:
   172.18.173.80
   path mtu 1500, ip mtu 1500, ip mtu idb FastEthernet0
   current outbound spi: 72149A7D
   inbound esp sas:
    spi: 0x3467B12A(879210794)
      transform: esp-3des esp-sha-hmac ,
      in use settings ={Tunnel, }
      slot: 0, conn id: 2006, flow_id: 7, crypto map: rtp
      sa timing: remaining key lifetime (k/sec): (4381078/3577)
      IV size: 8 bytes
      replay detection support: Y
   inbound ah sas:
   inbound pcp sas:
   outbound esp sas:
    spi: 0x72149A7D(1913952893)
      transform: esp-3des esp-sha-hmac ,
      in use settings ={Tunnel, }
     slot: 0, conn id: 2007, flow id: 8, crypto map: rtp
      sa timing: remaining key lifetime (k/sec): (4381086/3577)
      IV size: 8 bytes
      replay detection support: Y
   outbound ah sas:
   outbound pcp sas:
 protected vrf:
 local ident (addr/mask/prot/port): (172.18.124.195/0.0.0.0/0/0)
 remote ident (addr/mask/prot/port): (172.25.70.8/255.255.255.255/0/0)
 current_peer: 172.18.124.197:500
   PERMIT, flags={}
  #pkts encaps: 3, #pkts encrypt: 3, #pkts digest 3
  #pkts decaps: 3, #pkts decrypt: 3, #pkts verify 3
  #pkts compressed: 0, #pkts decompressed: 0
  #pkts not compressed: 0, #pkts compr. failed: 0
  #pkts not decompressed: 0, #pkts decompress failed: 0
  #send errors 0, #recv errors 0
   local crypto endpt.: 172.18.124.195, remote crypto endpt.:
  172.18.124.197
   path mtu 1500, ip mtu 1500, ip mtu idb FastEthernet0
   current outbound spi: 2DE8E3C9
   inbound esp sas:
    spi: 0xED6381E5(3982721509)
```

```
 transform: esp-3des esp-md5-hmac ,
      in use settings ={Tunnel, }
      slot: 0, conn id: 2002, flow_id: 3, crypto map: rtp
      sa timing: remaining key lifetime (k/sec): (4561846/3283)
      IV size: 8 bytes
      replay detection support: Y
   inbound ah sas:
   inbound pcp sas:
   outbound esp sas:
    spi: 0x2DE8E3C9(770237385)
      transform: esp-3des esp-md5-hmac ,
      in use settings ={Tunnel, }
      slot: 0, conn id: 2003, flow_id: 4, crypto map: rtp
      sa timing: remaining key lifetime (k/sec): (4561846/3281)
      IV size: 8 bytes
      replay detection support: Y
   outbound ah sas:
   outbound pcp sas:
 protected vrf:
 local ident (addr/mask/prot/port): (172.18.124.195/0.0.0.0/0/0)
 remote ident (addr/mask/prot/port): (172.18.124.197/255.255.255.255/0/0)
 current_peer: 172.18.124.197:500
   PERMIT, flags={}
  #pkts encaps: 0, #pkts encrypt: 0, #pkts digest 0
  #pkts decaps: 0, #pkts decrypt: 0, #pkts verify 0
  #pkts compressed: 0, #pkts decompressed: 0
  #pkts not compressed: 0, #pkts compr. failed: 0
  #pkts not decompressed: 0, #pkts decompress failed: 0
  #send errors 0, #recv errors 0
   local crypto endpt.: 172.18.124.195, remote crypto endpt.:
  172.18.124.197
   path mtu 1500, ip mtu 1500, ip mtu idb FastEthernet0
   current outbound spi: 87066AED
   inbound esp sas:
    spi: 0x8C8106A4(2357266084)
      transform: esp-3des esp-md5-hmac ,
      in use settings ={Tunnel, }
      slot: 0, conn id: 2004, flow_id: 5, crypto map: rtp
      sa timing: remaining key lifetime (k/sec): (4525643/3285)
      IV size: 8 bytes
      replay detection support: Y
   inbound ah sas:
   inbound pcp sas:
   outbound esp sas:
    spi: 0x87066AED(2265344749)
      transform: esp-3des esp-md5-hmac ,
      in use settings ={Tunnel, }
     slot: 0, conn id: 2005, flow id: 6, crypto map: rtp
      sa timing: remaining key lifetime (k/sec): (4525643/3285)
      IV size: 8 bytes
      replay detection support: Y
```
# <span id="page-24-0"></span>Informazioni correlate

- [Risoluzione dei problemi relativi al PIX per il passaggio del traffico di dati su un tunnel IPSec](//www.cisco.com/en/US/tech/tk583/tk372/technologies_tech_note09186a008009448c.shtml?referring_site=bodynav) [stabilito](//www.cisco.com/en/US/tech/tk583/tk372/technologies_tech_note09186a008009448c.shtml?referring_site=bodynav)
- [Risoluzione dei problemi di sicurezza IP Informazioni e uso dei comandi di debug](//www.cisco.com/en/US/tech/tk583/tk372/technologies_tech_note09186a00800949c5.shtml?referring_site=bodynav)
- [PIX serie 500 Firewall pagine di supporto dei prodotti](//www.cisco.com/en/US/products/hw/vpndevc/ps2030/tsd_products_support_eol_series_home.html?referring_site=bodynav)
- [Pagine di supporto per la tecnologia IPSec](//www.cisco.com/en/US/tech/tk583/tk372/tsd_technology_support_protocol_home.html?referring_site=bodynav)
- [Pagina di supporto per Cisco VPN Client](//www.cisco.com/en/US/products/sw/secursw/ps2308/tsd_products_support_series_home.html?referring_site=bodynav)
- [Riferimenti per i comandi PIX](//www.cisco.com/en/US/products/hw/vpndevc/ps2030/products_tech_note09186a0080094885.shtml?referring_site=bodynav)
- [RFC \(Requests for Comments\)](http://www.ietf.org/rfc.html?referring_site=bodynav)
- [Pagina di supporto RADIUS](//www.cisco.com/en/US/tech/tk583/tk547/tsd_technology_support_sub-protocol_home.html?referring_site=bodynav)
- Documentazione e supporto tecnico Cisco Systems